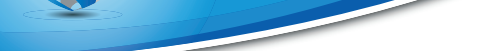

.

# Image histogram autoexposure

Aleksei Ivakhnenko

26 ноября 2015 г.

# **Содержание**

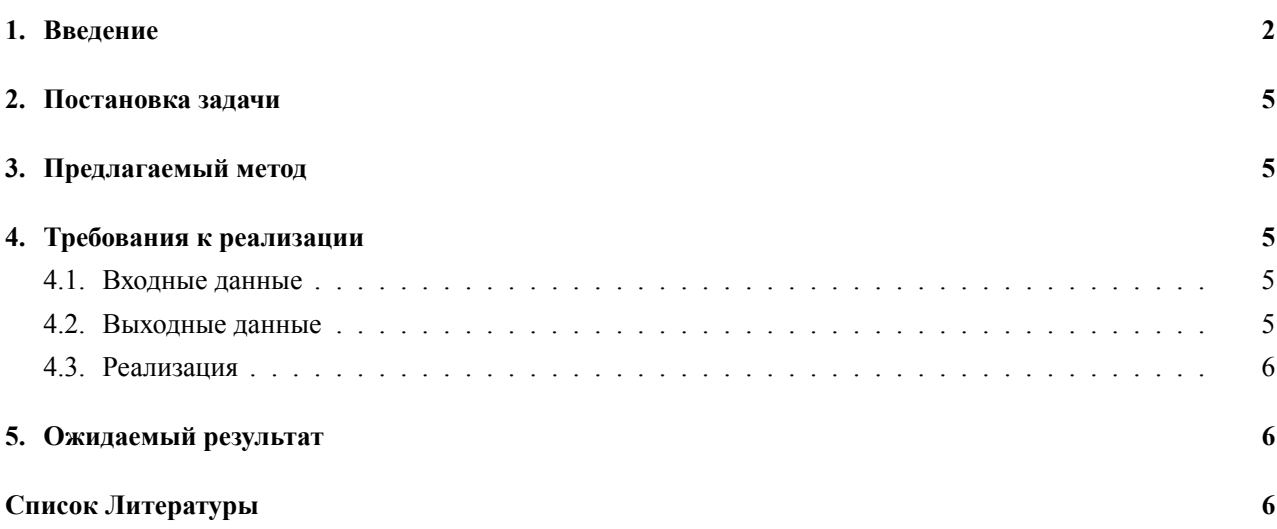

www.parallel-computing.pro

.

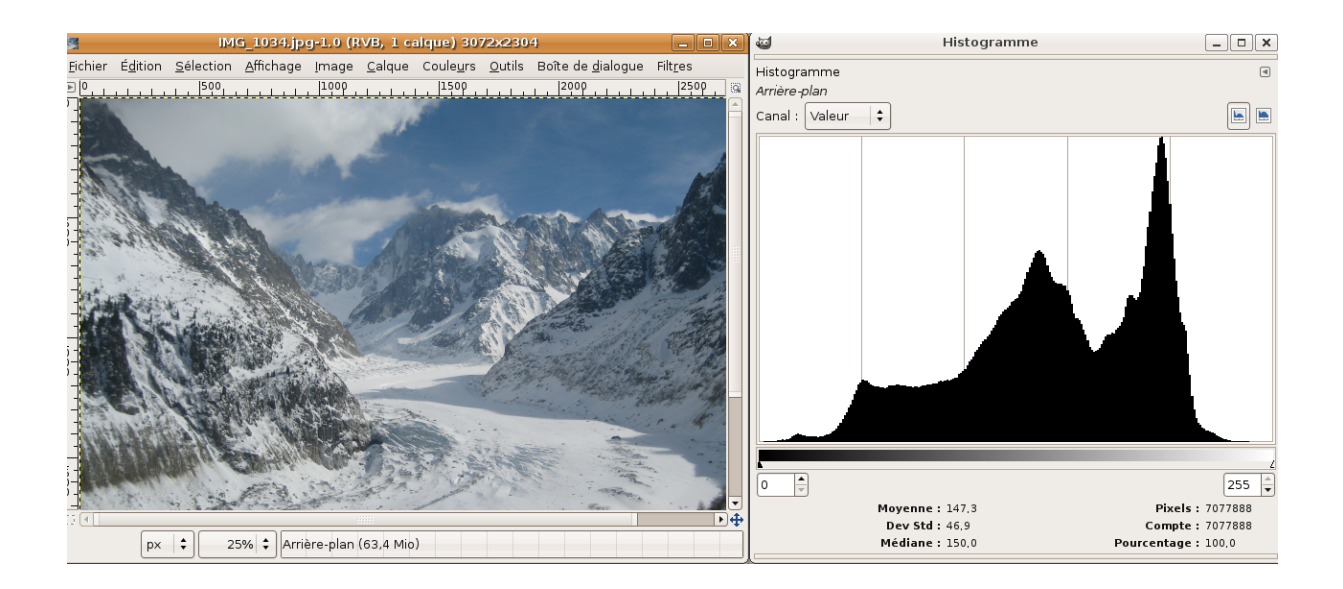

*Рис. 1.* Гистограмма изображения (в значениях яркости).

#### <span id="page-1-0"></span>**1. Введение**

"Гистограмма изображения (иногда: график уровней или просто уровни) – гистограмма уровней насыщенности изображения (суммарная (рис. 1), или разделённая по цветовым каналам (рис.2). Гистограмма изображения позволяет оценить количество и разнообразие оттенков изображения, а также общий уровень яркости изображения. Например, недоэкспонированное изображение будет иметь пик в области малых цветов и иметь спад (или полное отсутствие уровней) в области ярких цветов, переэкспонированное – наоборот. Изображение с недостаточным динамическим диапазоном будет иметь узкий всплеск яркостей. Академическое представление идеальной формы гистограммы изображения — пологая гауссиана, в которой мало совсем тёмных и совсем ярких цветов, а по мере приближения к средним цветам, их количество увеличивается. Справедливо для съёмок при достаточном заполняющем освещении (влияющем на всю сцену) и отсутствии источников света в кадре. В общем случае гистограмма изображения не описывает художественных качеств изображения (например, съёмка силуэта в контровом свете будет на гистограмме выглядеть как недосвеченное (или пересвеченное) изображение), но в большинстве случаев позволяет ориентироваться в «направлении коррекции» изображения (если таковая коррекция требуется). "[[1](#page-5-1)]

Построение гистограммы – достаточно простой процесс для однопточного CPU приложения, который, однако в виду использования редукции и, как следствие, атомарных операций, становится неэффективным на GPU без специальной адаптации. Самым простым способом (дающим низкую производительность) будет атомарно суммировать интенсивность пикселей в глобальной памяти [\[2\]](#page-5-2). Наиболее удачным с точки зрения адаптации к архитектуре Maxwell признан алгоритм подсчета парциальных сумм в разделяемой памяти и их последующей редукции в глобальной памяти.[[3](#page-5-3)]

Коррекция изображения по гистограмме может проводиться разными способами. Наибольшую популярность у производителей техники получили методы полиномиальной коррекции (например, S–кривые) и коррекция по уровням[[4\]](#page-5-4). Во многих работах так же предлагаются методы разделения изображения на www.parallel-computing.pro

.

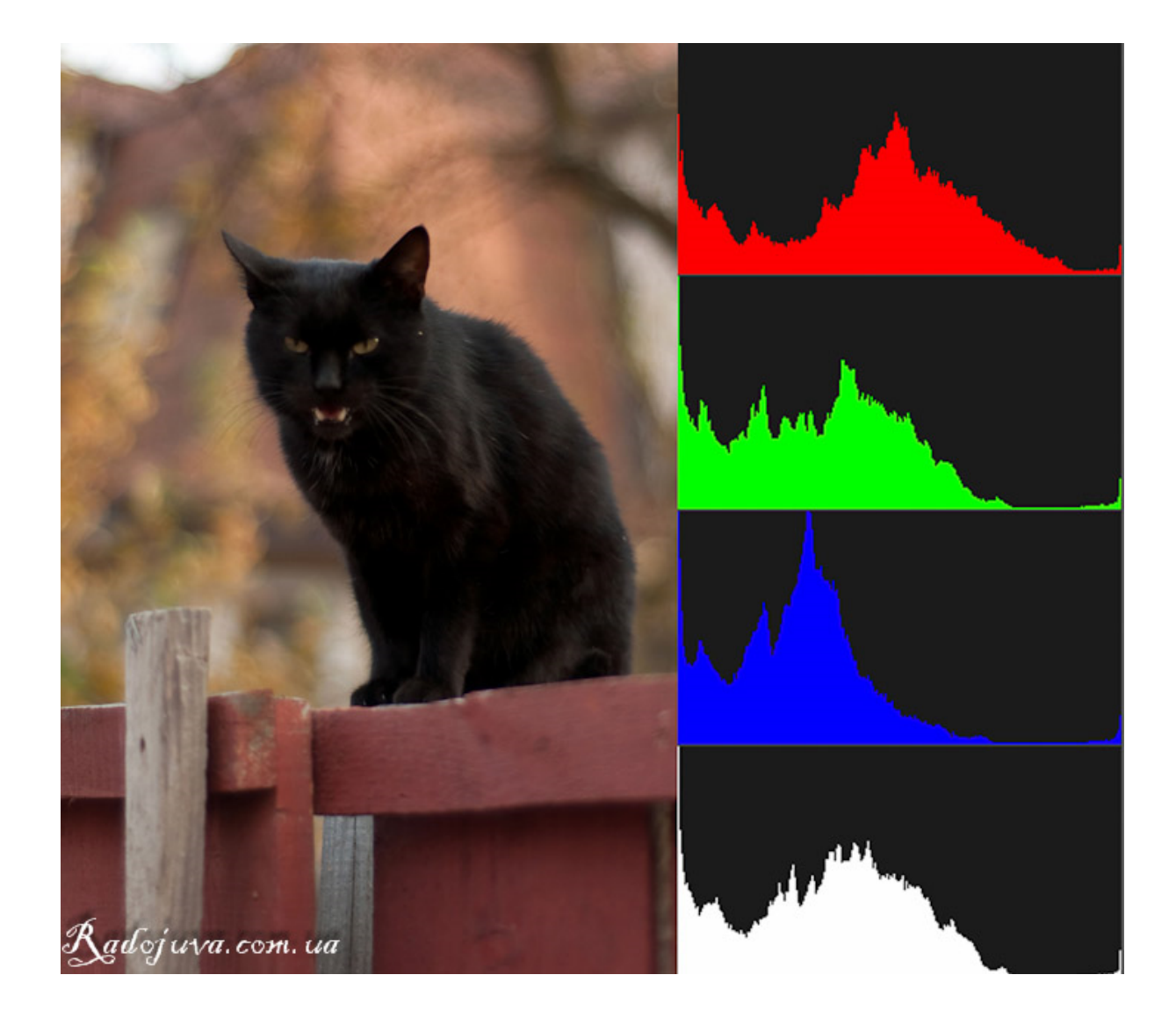

*Рис. 2.* Гистограмма кота по по 3-м отдельным цветовым каналам (RGB).

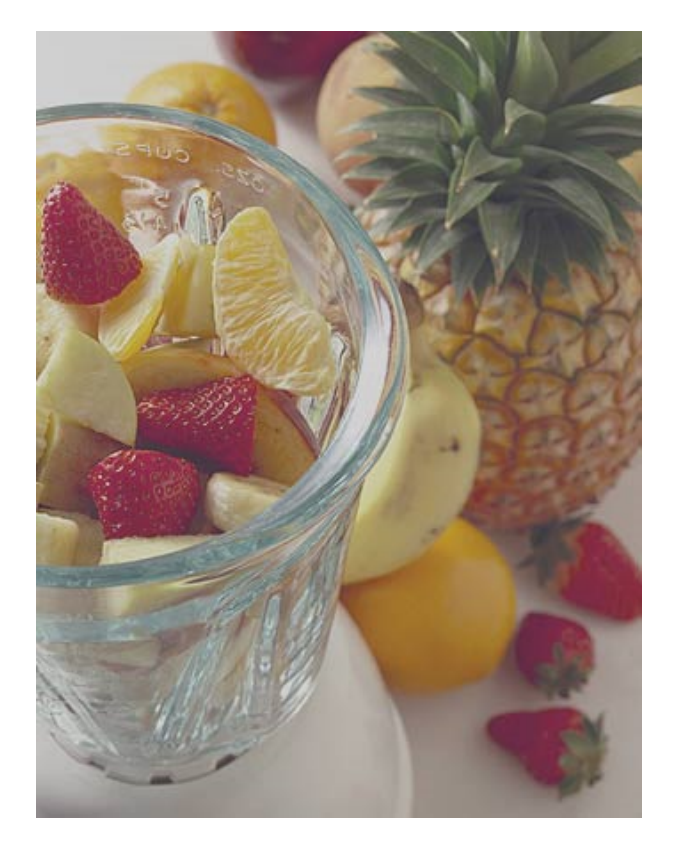

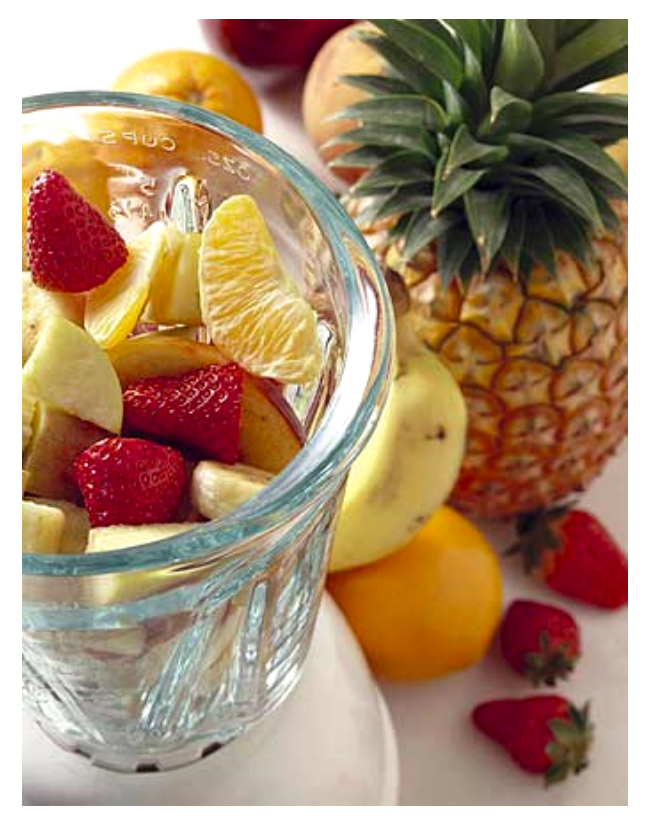

Рис. 3. Исходное изображение (слева) и автоконтрастированное (справа) с параметрами (min=55, max=200, newmin=0, newmax=255).

различные области с целью их раздельного автоконтрастирования [5]. Простейший же вариант автоконтрастирования изображения заключается в следующем алгоритме:

В этом задании требуется поэтапно реализовать алгоритм построения многоканальной гистограммы на СРU и GPU. Автоматически скорректировать изображение по формуле, представленной ниже.

- 1. Рассчитать гистограмму изображения
- 2. Автоматически (или вручную) определить точки соответствующие самому светлому и самому темному значению
- 3. По следующей формуле "растянуть" гистограмму таким образом, чтобы самый темный и самый светлый пиксели приобрели новые заданные значения (или значения 0 и 255 соответственно):

$$
R_{i,j} = \frac{S_{i,j} - S_{min}}{S_{max} - S_{min}} * (S_{max,new} - S_{min,new}) + S_{min,new}
$$

<span id="page-3-0"></span>где $R_{i,j}$  – результирующее значения цвета,  $S_{i,j}$  – исходное значение цвета,  $S_{min}$  – минимальное значение интенсивности на всем изображении,  $S_{max}$  – максимальное значение интенсивности на всем изображении,  $S_{min,new}$  и  $S_{min,new}$  – новые минимальное и максимальное значения интесивности.

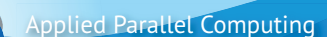

## 2. Постановка залачи

Лано:

- Исходное изображение размером  $M \times N$ ;
- Минимальное и максимальное значение интенсивности на изображении (если не дано, найти автоматически):

en en de la partir de la partir de la partir de la partir de la partir de la partir de la partir de la partir<br>La partir de la partir de la partir de la partir de la partir de la partir de la partir de la partir de la par

• Новое минимальное и максимальное значение интенсивности на изображении;

Необходимо произвести коррекцию цветовых каналов каждого пикселя изображения. Результат исполнения сохранить в файл.

#### <span id="page-4-0"></span>3. Предлагаемый метод

Для автокоррекции изображения по гистограмме предлагается использовать специально подготовленный шаблон программы в папке code, который содержит файлы, основные функции и прототипы функций построения гистограммы для CPU и GPU, а так же функций автоконтрастирования. Файл main.cu содержит основную функцию main, вызывающую функции чтения, преобразования и записи изображения в формате \*.bmp. Основные вычисления должны быть реализованы в вызываемых отсюда функциях histCPU и histGPU. Данные функции содержатся в файле hist\_auto.cu. Основные этапы выполнения задания:

- 1. Реализовать эффективную функцию подсчета гистограммы на GPU с использованием 2-х CUDA kernel и разлеляемой памяти
- 2. Реализовать автоконтрастирование изображение по формуле, представленной выше

## <span id="page-4-1"></span>4. Требования к реализации

- <span id="page-4-2"></span>4.1. Входные данные
	- Входные данные алгоритма представляют собой изображение, минимальный и максимальный уровень интенсивности (если не дано, определить по изображению), новый максимальный и минимальный уровни интенсивности.
	- Изображение считывается из файла.
	- Результат необходимо сохранить в файл.
- <span id="page-4-3"></span>4.2. Выхолные ланные
	- время работы алгоритма с использованием GPU;
	- время работы алгоритма без использования GPU;

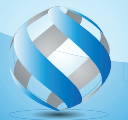

.

www.parallel-computing.pro

• отчет о совпадении/отличии результатов работы алгоритма с и без использования GPU;

• результаты работы – файл с изображением.

#### <span id="page-5-0"></span>4.3. Реализация

Обязательно использование Read-Only кеша для входного изображения.

#### **5. Ожидаемый результат**

- 1. Знакомство с методами распознавания изображений.
- 2. Получение опыта программирования для CUDA.

#### **Список литературы**

- <span id="page-5-1"></span>[1] Гистограмма (фотография) – Википедия – [.](�� h t t p s : / / r u . w i k i p e d i a . o r g / w i k i /8AB>3@0<<0 _ (D>B>3@0�� �8O )) https://ru.wikipedia.org/wiki/Гистограмма [\(фотография\)](�� h t t p s : / / r u . w i k i p e d i a . o r g / w i k i /8AB>3@0<<0 _ (D>B>3@0D8O )).
- <span id="page-5-2"></span>[2] Пошаговая реализация гистограммы – [.](http://cuda-programming.blogspot.ru/2013/03/computing-histogram-on-cuda-cuda-code_8.html) [http://cuda-programming.blogspot.ru/2013/03/](http://cuda-programming.blogspot.ru/2013/03/computing-histogram-on-cuda-cuda-code_8.html) [computing-histogram-on-cuda-cuda-code\\_8.html](http://cuda-programming.blogspot.ru/2013/03/computing-histogram-on-cuda-cuda-code_8.html).
- <span id="page-5-3"></span>[3] Эффективная реализация гистограммы – [.](http://devblogs.nvidia.com/parallelforall/gpu-pro-tip-fast-histograms-using-shared-atomics-maxwell/) [http://devblogs.nvidia.com/parallelforall/](http://devblogs.nvidia.com/parallelforall/gpu-pro-tip-fast-histograms-using-shared-atomics-maxwell/) [gpu-pro-tip-fast-histograms-using-shared-atomics-maxwell/](http://devblogs.nvidia.com/parallelforall/gpu-pro-tip-fast-histograms-using-shared-atomics-maxwell/).
- <span id="page-5-4"></span>[4] Automatic Exposure Correction of Consumer Photographs – [.](http://research.microsoft.com/en-us/um/people/jiansun/papers/ECCV12_AutoExposure.pdf) [http://research.microsoft.com/](http://research.microsoft.com/en-us/um/people/jiansun/papers/ECCV12_AutoExposure.pdf) [en-us/um/people/jiansun/papers/ECCV12\\_AutoExposure.pdf](http://research.microsoft.com/en-us/um/people/jiansun/papers/ECCV12_AutoExposure.pdf).
- <span id="page-5-5"></span>[5] Exposure Correction for Imaging Devices – [.](http://www.dmi.unict.it/~battiato/download/Exposure2008.pdf) [http://www.dmi.unict.it/~battiato/download/](http://www.dmi.unict.it/~battiato/download/Exposure2008.pdf) [Exposure2008.pdf](http://www.dmi.unict.it/~battiato/download/Exposure2008.pdf).